## **1 Abrir 2 Inserir o SIM**

# **3 Carregar**

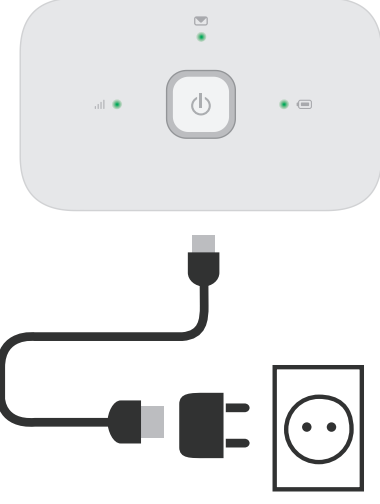

Nota: Também pode utilizar a porta USB do seu computador como fonte de alimentação.

definições do seu computador, smartphone ou tablet e depois seleccione o nome da sua rede sem fios.

Digite a palavra-passe para ligar e abra a aplicação web. Quando se liga à rede pela primeira vez, pode-lhe ser solicitada a activação do seu SIM. Caso lhe seja solicitado o desbloqueio do seu cartão SIM, vá a

**http://vodafonemobile.wifi** e digite o PIN do seu SIM.

Vire para obter mais informações sobre a utilização da sua internet móvel da Vodafone.

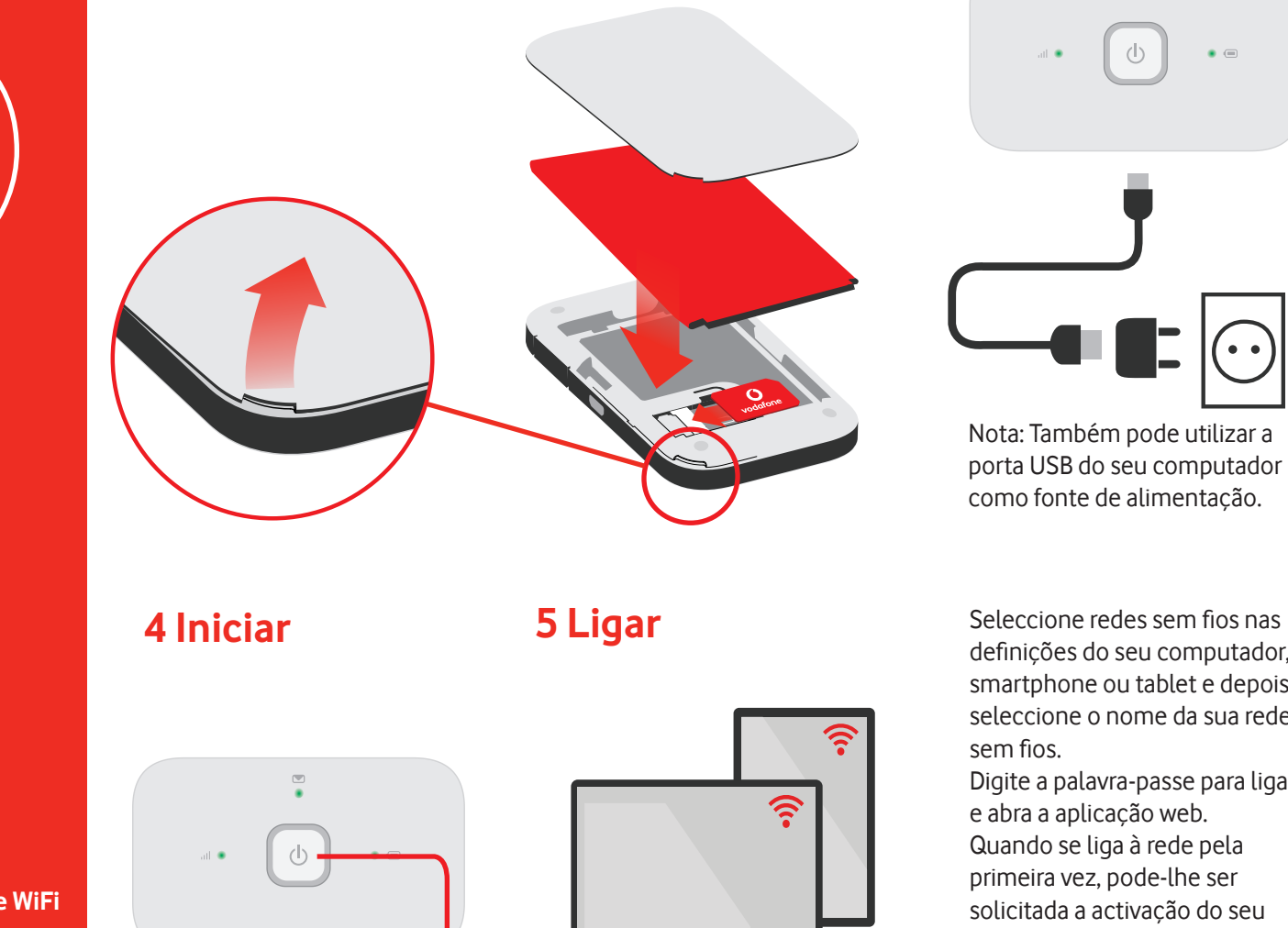

Prima e mantenha premida a tecla de ligar

**Nome do Vodafone mobile WiFi e palavra-passe**

**Vodafone Mobile WiFi R219h**

**Manual de utilização** 

**rápida**

Etiqueta do SSID

## **Utilizar o interface web**

Pode encontrar a app para web em

vodafonemobile.wifi caso não apareça automaticamente quando estabelecer a ligação. De seguida, inicie sessão utilizando a palavra-passe admin .

Visualize a sua rede e o estado de WiFi, o volume de dados usados, obtenha ajuda e suporte, e envie e receba SMS a partir do seu computador.

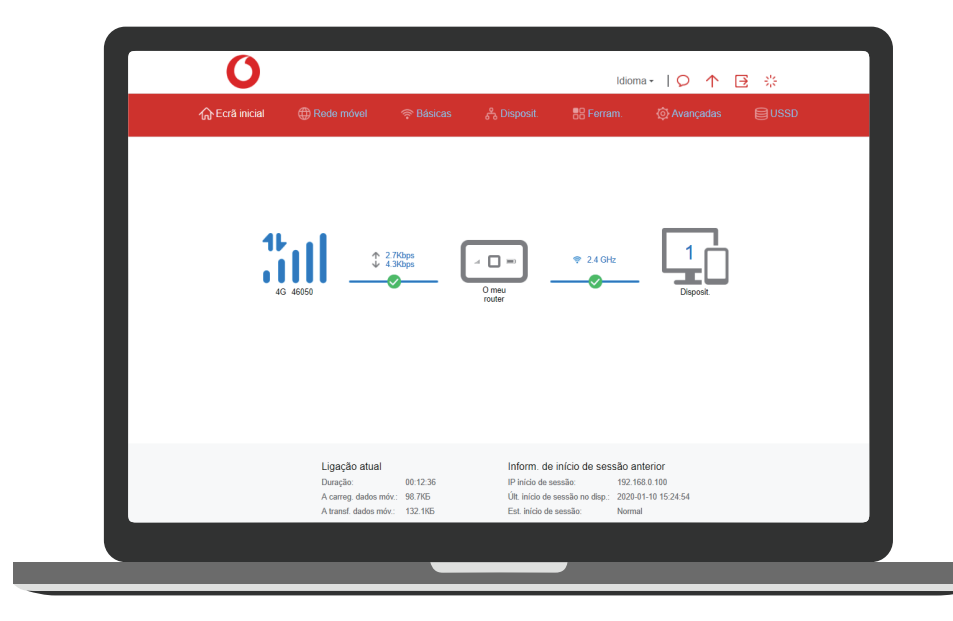

### **Das luzes**

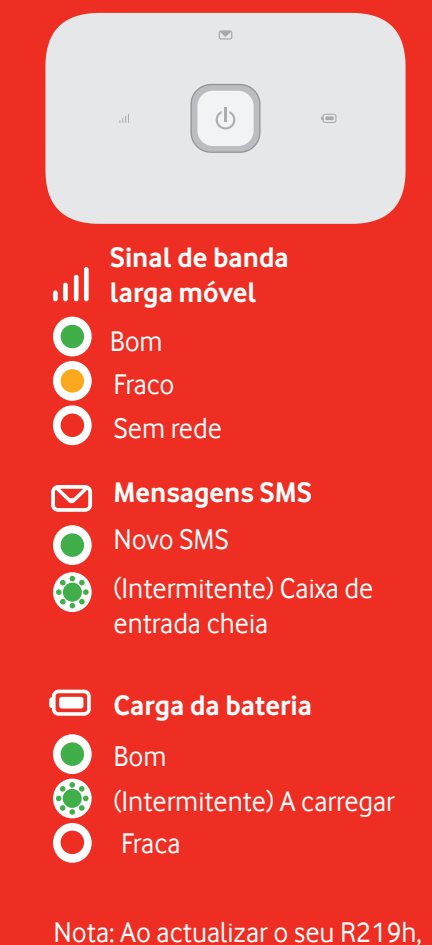

todas as luzes ficarão verdes e intermitentes até reiniciar. Para saber mais sobre o seu dispositivo, vá a vodafone.com/R219h

© Vodafone Group 2020. Vodafone e os logótipos Vodafone são marcas comerciais do Vodafone Group. Quaisquer nomes de produtos ou empresas aqui mencionados podem ser marcas comerciais de seus respectivos donos.